# FollowMyHealth

**Create an Account without an Invitation**

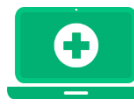

# **Pinehurst Neurology Patient Portal** Get Connected to Your Medical Information!

Welcome to the all-in-one personal health record and patient portal that lets you access your medical information in a secure online environment **24 hours a day, 7 days a week** from any computer, tablet or smartphone!

## **Just follow these steps to access your information today!**

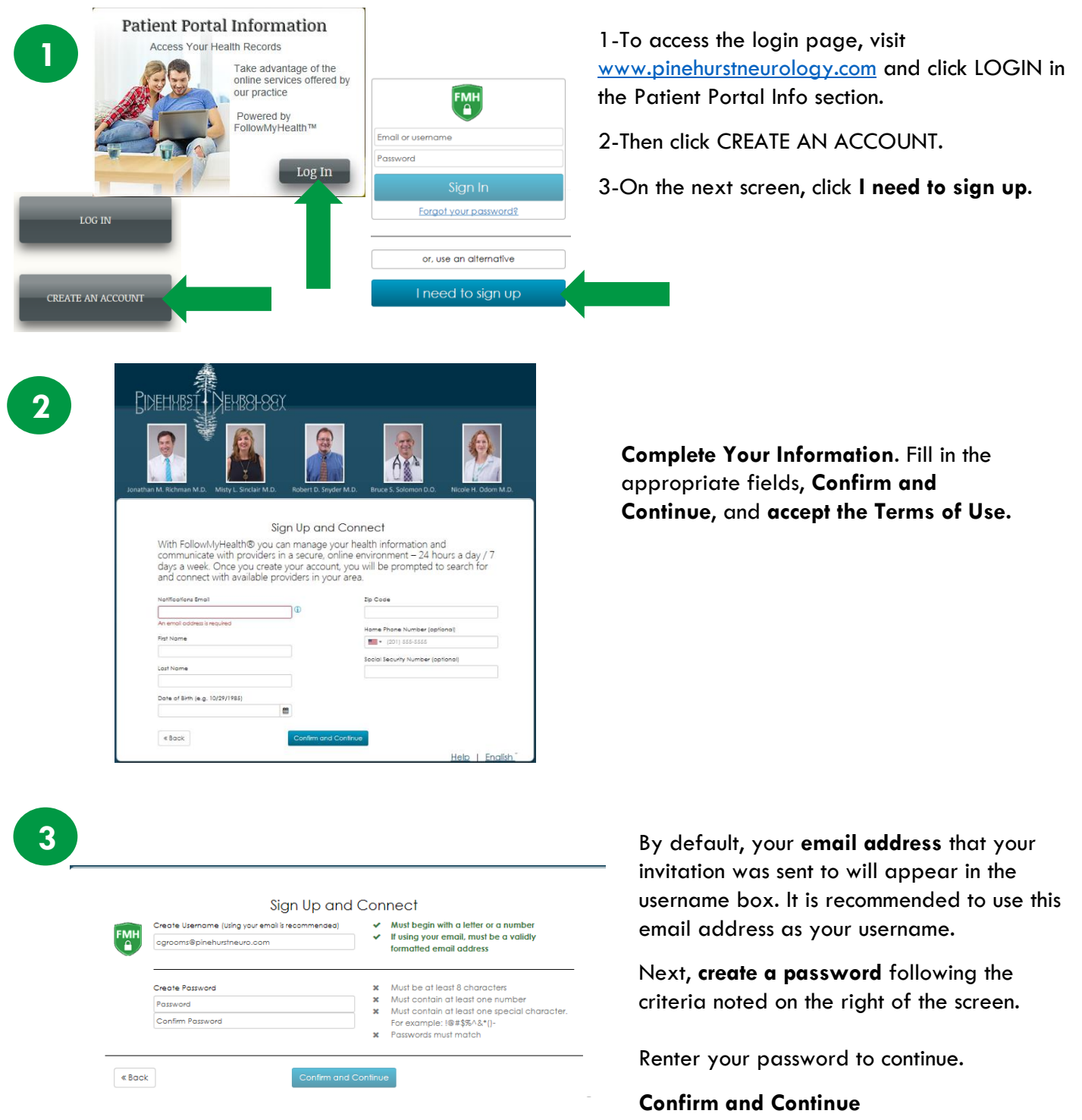

Request Connections to Healthcare Organizations

(Zip Code, Organization, or Pr

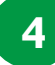

#### **Search Results**

Search: 28374

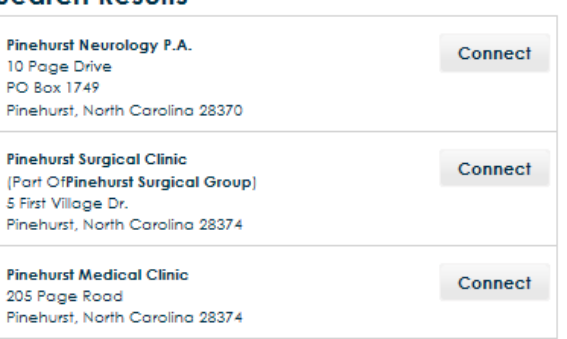

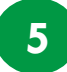

#### **Sign Release of Information Authorization** 1 of 1 - Pinehurst Neurology P.A.

Information Authorization agreement and accept or decline the terms below

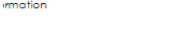

#### stpatient

e Pinehurst Neurology P.A. to release any and all healthcare information about me to my Fo e renembrates terrorium en la constantino de la constantino del partico de la constantino de la constantino de<br>El constantino de la constantino de la constantino de la constantino de la constantino de la following<br>Thesearc

I Accept I Decline

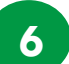

## **Connection Request Successful**

You have successfully requested access to your health data from the state of the Nouvill receive an email notification as soon as your health record data is available. also contact you for further proof of identity.

#### **Input 28374 for zip code**

**Click Connect** next to the medical organization(s) you'd like to obtain your records from. When complete, hit **Next**.

\*\*If you skip this step, you will not be able to view any data or send messages to your provider until its complete.

**\*\*You only need ONE account for multiple offices.\*\***

**Accept the Release of Information** from the organization(s) you wish to connect to.

**Complete request** by clicking OK.

You have successfully created your portal account. Your record will be populated with your medical information once your healthcare organization accepts your connection request. Please wait for a response from **[noreply@followmyhealth.com](mailto:noreply@followmyhealth.com)** before taking further action.

 $OK$ 

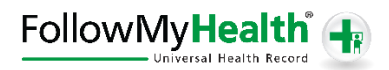